## Xero cheat sheet

## **Navigation**

How to use these shortcuts:

1. Click the Search icon or press / on your keyboard.

2. Enter the corresponding letter to the screen you want to access, from the list below.

3. Select the screen name that appears under the search bar.

## On 'All' screens and dashboard

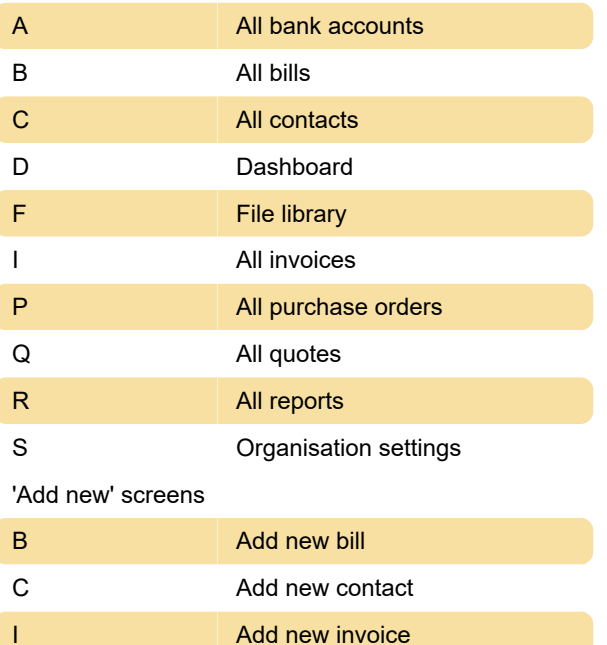

[month]-[number] Date in a month

[month]/[year] First of any month in any year

[month]-[year] Date in a month

\*[number] A date next month

+[number] Days after today's date, days after the invoice or bill date

+[number]d Days after today's date, days after the invoice or bill date

+[number]w Weeks after today's date, weeks after the invoice or bill date

+[number]m Months after today's date, months after the invoice or bill date

+[number]y Years after today's date, years after the invoice or bill date

Source: Xero

Last modification: 5/4/2021 2:24:07 PM

More information: [defkey.com/xero-shortcuts](https://defkey.com/xero-shortcuts)

[Customize this PDF...](https://defkey.com/xero-shortcuts?pdfOptions=true)

## Date shortcuts

Most of these "shortcuts" must be typed, instead of pressing a key combination.

P Add new purchase order

Q **Add new quote** 

Tab t Today's date

tom Tomorrow's date

next [day] Day in the next week

next w Next week (7 days from today)

next m Next month (today's date, next month)

next y Next year (today's date, next year)

next [month] Any month after today's date (today's date, for that month)

[number] Date in current month

[number]/[month] Date in a month

[number]-[month] Date in a month

[month]/[number] Date in a month